#### 〈志願者/学校確認⽤〉 学校法⼈佐賀清和学園 片加洼的音体学体 出 願 情 報 記 録 用 紙 [前期入試用]

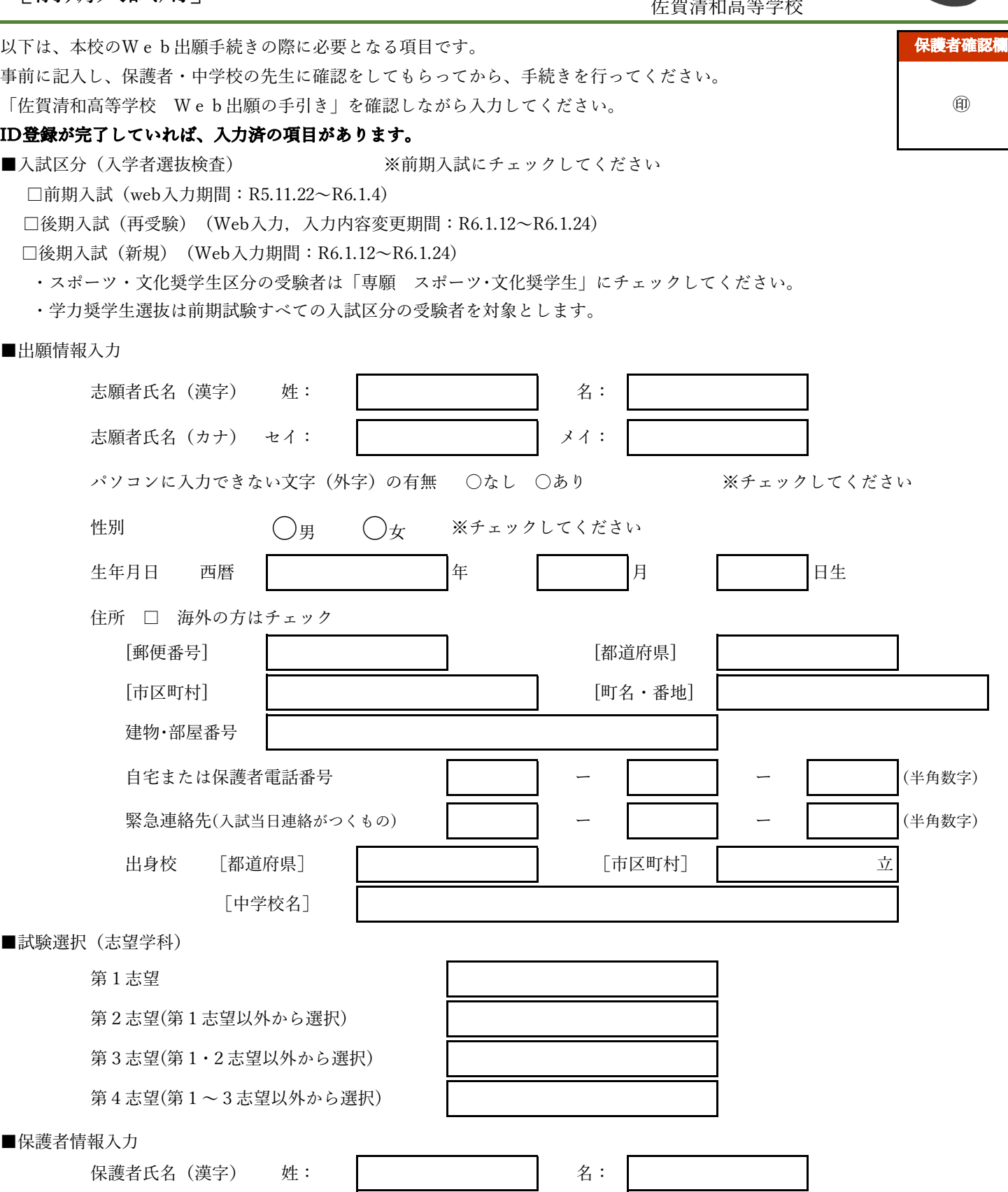

★ 受験生がいる家庭で必ず1つはID登録をおこなってください。緊急連絡が届かない可能性があります。

保護者氏名 (カナ) セイ: | アンプレント スイ:

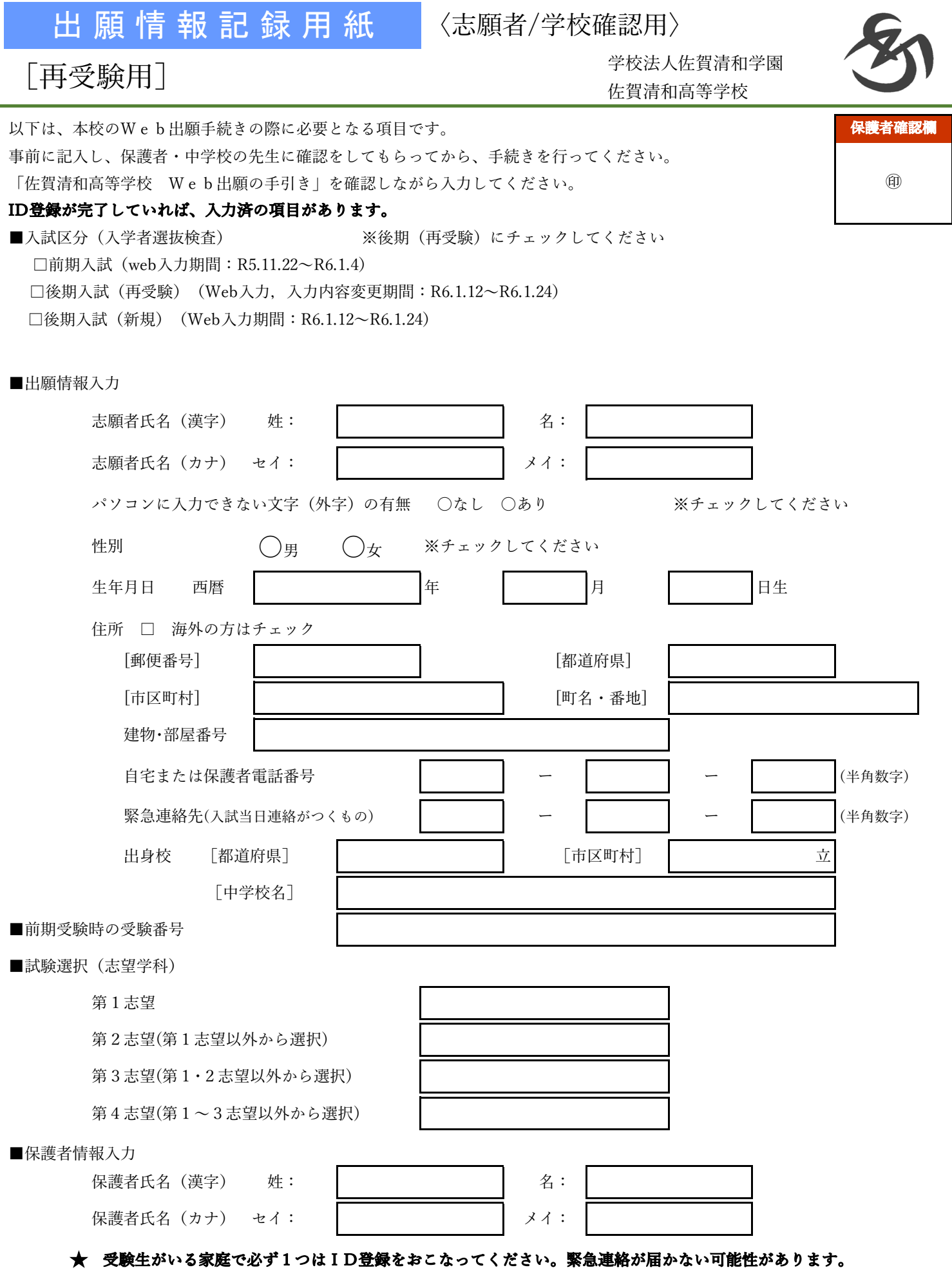

# 出 願 情 報 記 録 用 紙

〈志願者/学校確認⽤〉

## [後期入試用]

 学校法⼈佐賀清和学園 佐賀清和⾼等学校

保護者確認欄

 $<sup>①</sup>$ </sup>

以下は、本校のWeb出願⼿続きの際に必要となる項⽬です。 事前に記入し、保護者・中学校の先生に確認をしてもらってから、手続きを行ってください。 「佐賀清和高等学校 Web出願の手引き」を確認しながら入力してください。

### ID登録が完了していれば、入力済の項目があります。

■⼊試区分(⼊学者選抜検査) ※後期⼊試にチェックしてください

□前期入試 (web入力期間: R5.11.22~R6.1.4) □後期入試 (再受験) (Web入力, 入力内容変更期間: R6.1.12~R6.1.24) □後期入試 (新規) (Web入力期間: R6.1.12∼R6.1.24)

### ■出願情報入力

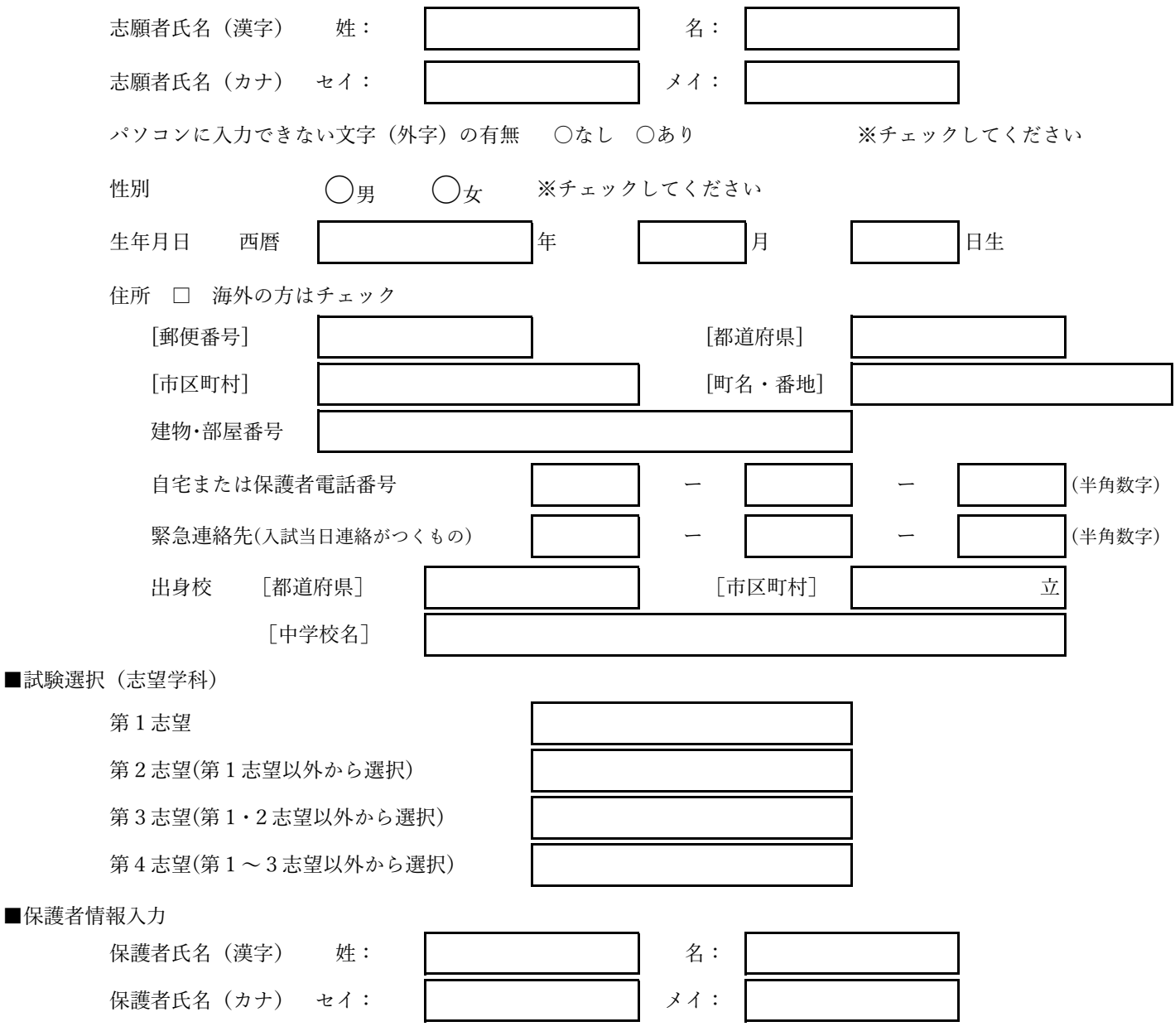

★ 受験生がいる家庭で必ず1つはID登録をおこなってください。緊急連絡が届かない可能性があります。